## **Лабораторная работа 16. Шаговый двигатель**

Шаговый двигатель — это двигатель, который способен осуществлять вращение на 1 шаг. Шаг — это угол, который обусловлен устройством каждого конкретного шагового двигателя. Основные характеристики:

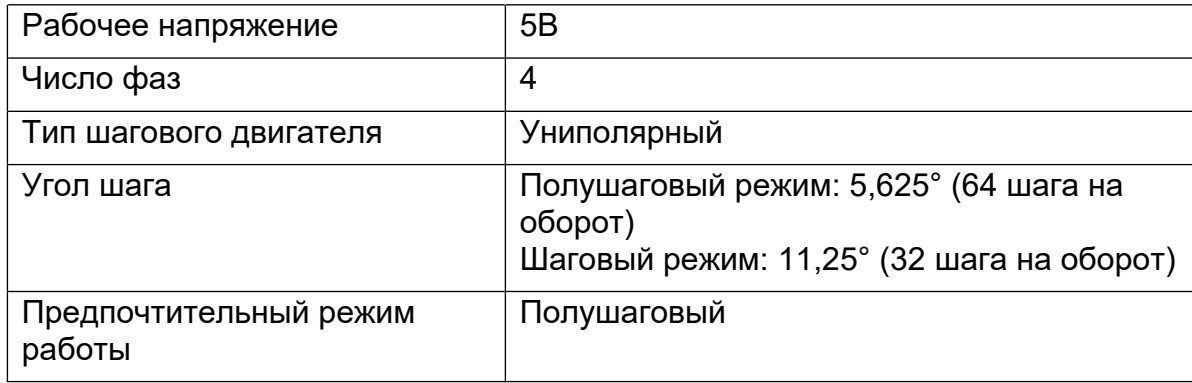

Для того, чтобы заставить двигатель вращаться по часовой стрелке, нужно попеременно подавать напряжение на его выходы в соответствии со следующей картой (для полушагового и шагового режимов):

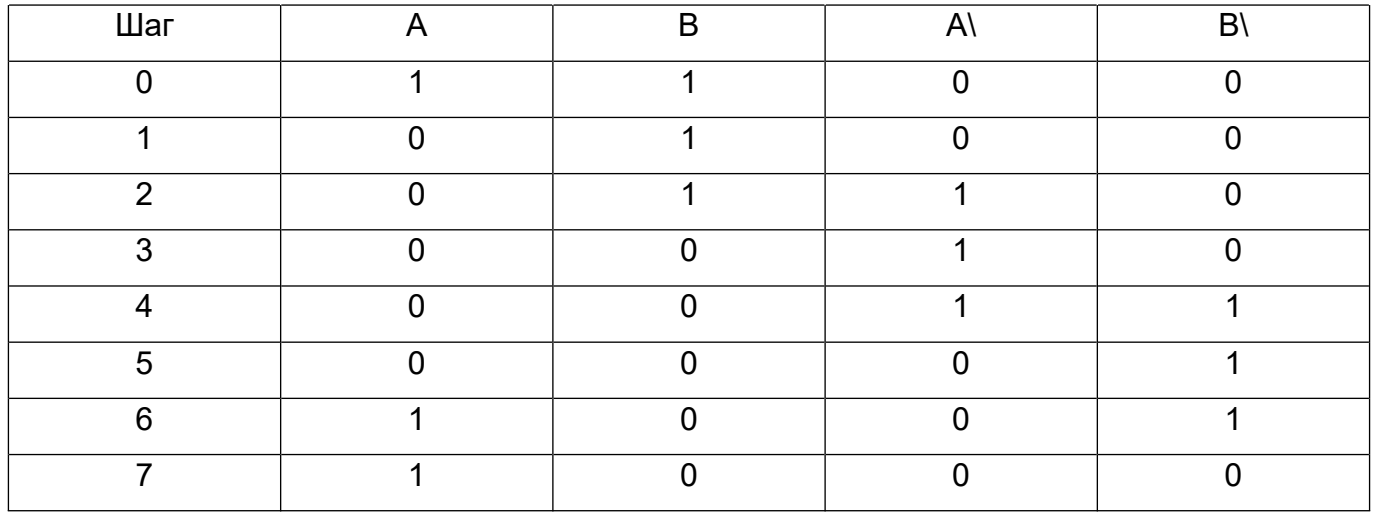

# Где A ~ IN3,  $B \sim IN4$ , A $\sim IN1$ , B $\sim IN2$ ,

Обычно, вместе с мотором 28BYJ-48 поставляется модуль SBT0811, содержащий микросхему ULN2003.

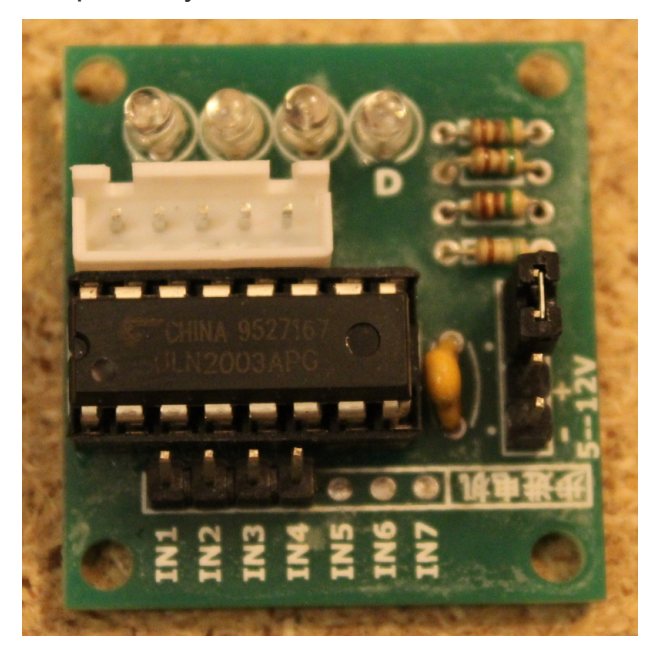

Он позволяет управлять мощными нагрузками с током до 500 мА и напряжением до 12 В на канал с помощью слабого тока микроконтроллера, такого как Arduino.

Плата содержит 4 контакта IN1-IN4, которые следует соединить проводами с контактами платы Arduino. От них будут поступать управляющие сигналы с микроконтроллера. Белый разъём на плате — для подключения мотора.

Два контакта: «- + 5-12V» - это выводы для подключения внешнего источника питания от 5 до 12В. В нашем случае, источником питания будет сама плата ATmega2560, так как наш мотор питается от 5V. Поэтому эти два контакта драйвера мы подключаем к 5V и GND разъёмам на плате ATmega2560.

Четыре светодиода на плате — это индикаторы шага, показывают на какой из четырёх проводов мотора подаётся напряжение.

Схема соединения такая.

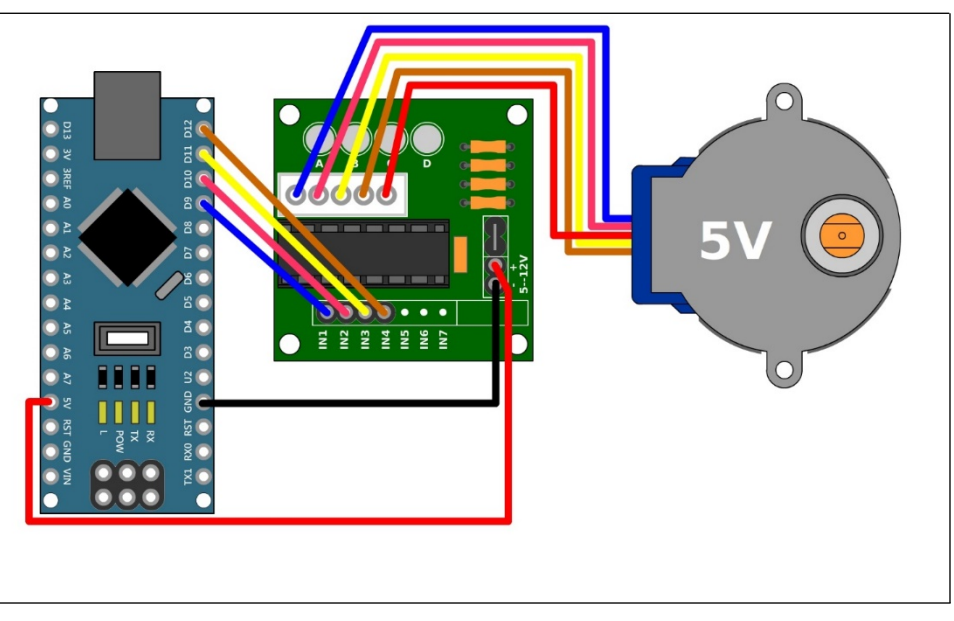

Если мы имеем дело с, скажем, 9ти вольтовым мотором, то у нас появляется в схеме блок питания на 9V. Тогда, «+» контакт на драйвере, для внешнего источника питания мы соединяем не с платой Arduino, а с проводом питания от блока, по такой схеме:

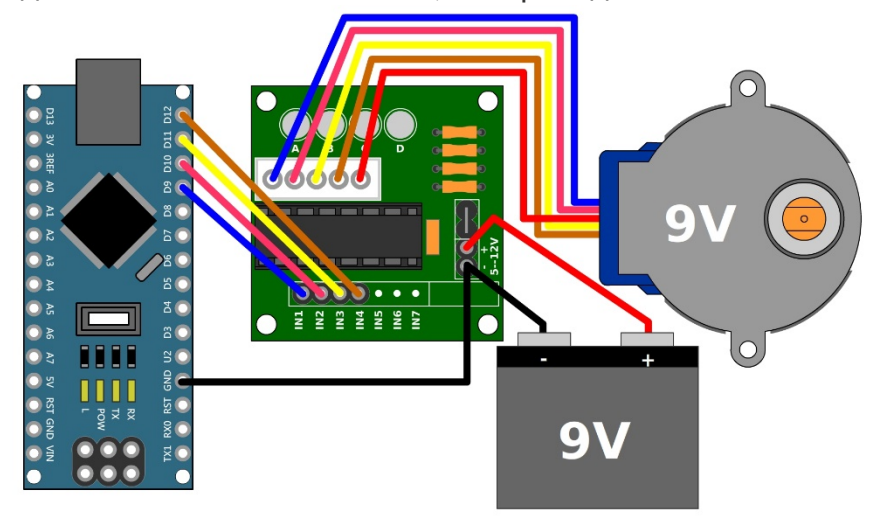

### **Рабочая программа**

#define in1 7 #define in2 8 #define in3 9 #define in4 10

int dl = 4; // время задержки между импульсами

```
void setup() {
  pinMode(in1, OUTPUT);
  pinMode(in2, OUTPUT);
  pinMode(in3, OUTPUT);
  pinMode(in4, OUTPUT);
```
}

```
void loop() {
  digitalWrite(in1, LOW);
  digitalWrite(in2, LOW);
  digitalWrite(in3, HIGH);
  digitalWrite(in4, HIGH);
  delay(dl);
```

```
digitalWrite(in1, LOW);
digitalWrite(in2, LOW);
digitalWrite(in3, HIGH);
digitalWrite(in4, LOW);
delay(dl);
```
digitalWrite(in1, LOW); digitalWrite(in2, HIGH); digitalWrite(in3, HIGH); digitalWrite(in4, LOW); delay(dl);

```
digitalWrite(in1, LOW);
digitalWrite(in2, HIGH);
digitalWrite(in3, LOW);
digitalWrite(in4, LOW);
```
delay(dl);

digitalWrite(in1, HIGH); digitalWrite(in2, HIGH); digitalWrite(in3, LOW); digitalWrite(in4, LOW); delay(dl);

digitalWrite(in1, HIGH); digitalWrite(in2, LOW); digitalWrite(in3, LOW); digitalWrite(in4, LOW); delay(dl);

digitalWrite(in1, HIGH); digitalWrite(in2, LOW); digitalWrite(in3, LOW); digitalWrite(in4, HIGH); delay(dl);

digitalWrite(in1, LOW); digitalWrite(in2, LOW); digitalWrite(in3, LOW); digitalWrite(in4, HIGH); delay(dl);

}

#### **Схема подключения**

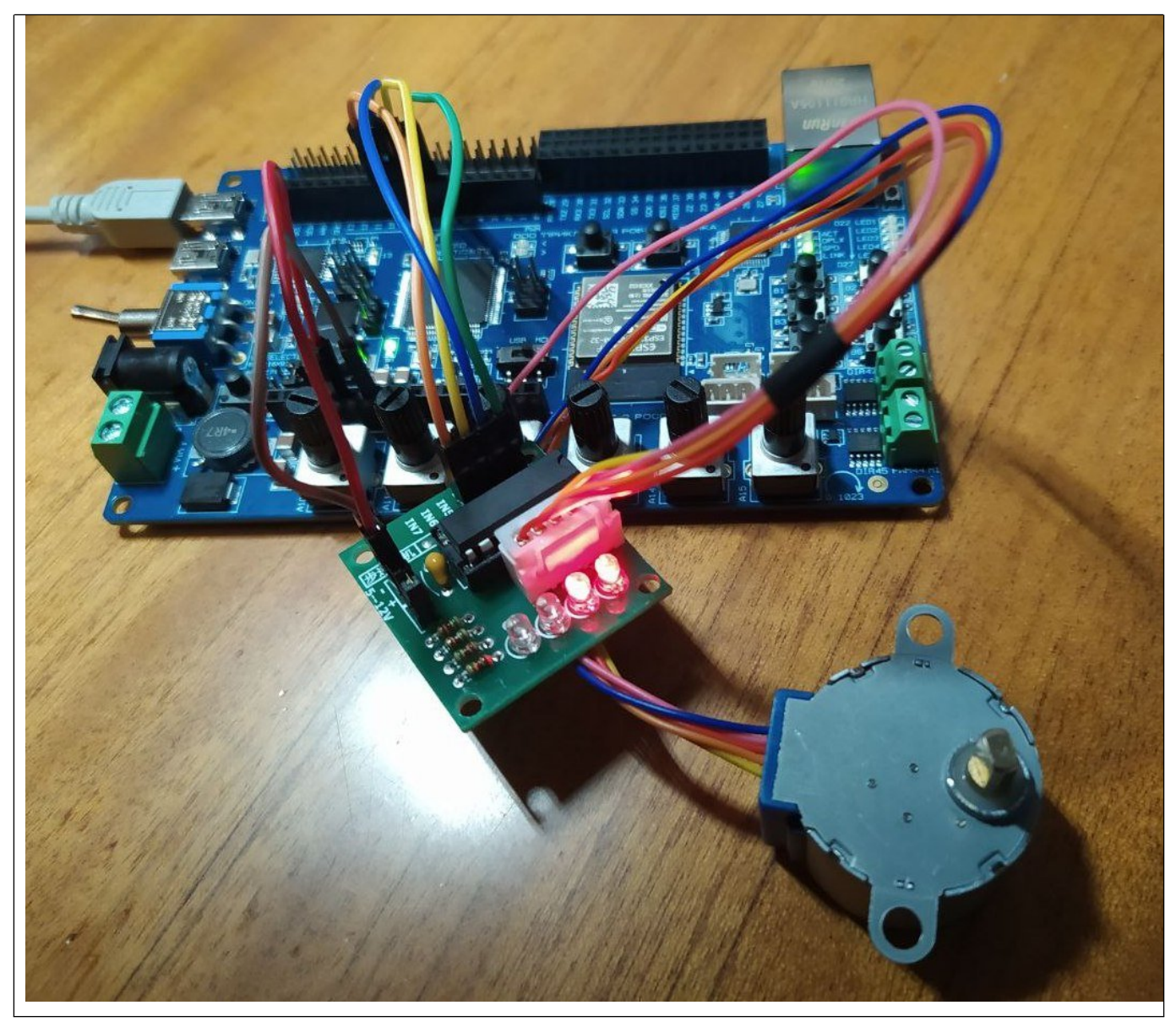

## **Библиотека Stepper**

Рабочая программа

#include <Stepper.h> // библиотека для шагового двигателя

// количество шагов на 1 оборот, измените значение для вашего мотора const int stepsPerRevolution = 400;

// устанавливаем порты для подключения драйвера Stepper myStepper(stepsPerRevolution, 7, 8, 9, 10);

```
void setup() {
 myStepper.setSpeed(60); // устанавливаем скорость 60 об/мин
```

```
}
```

```
void loop() {
```

```
// поворачиваем ротор по часовой стрелке
myStepper.step(stepsPerRevolution);
delay(500);
```

```
// поворачиваем ротор против часовой стрелки
myStepper.step(-stepsPerRevolution);
delay(500);
```

```
}
```

```
http://techclub.su/article_arduino06
```